# **Guide de l'utilisateur La réservation des repas et le paiement en ligne**

# **Etape 1 : Se connecter à la plateforme de réservation**

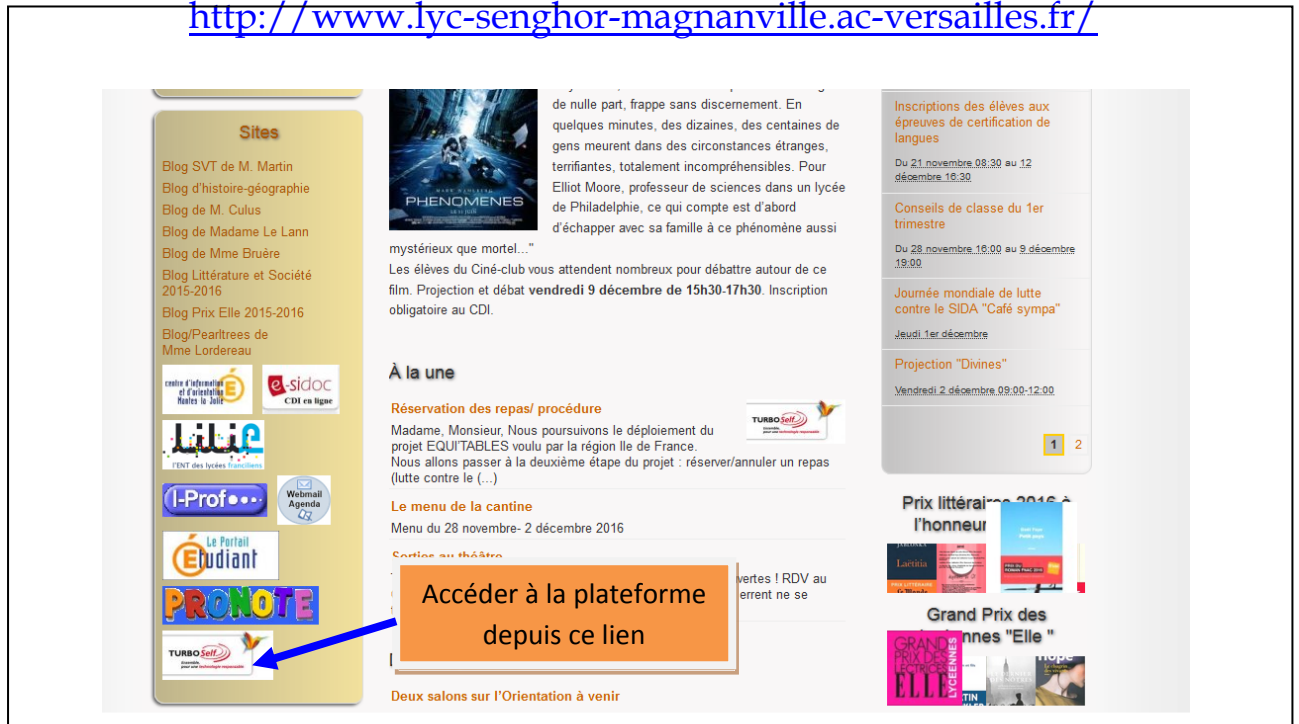

# **Etape 2 : La plateforme Turbo self.**

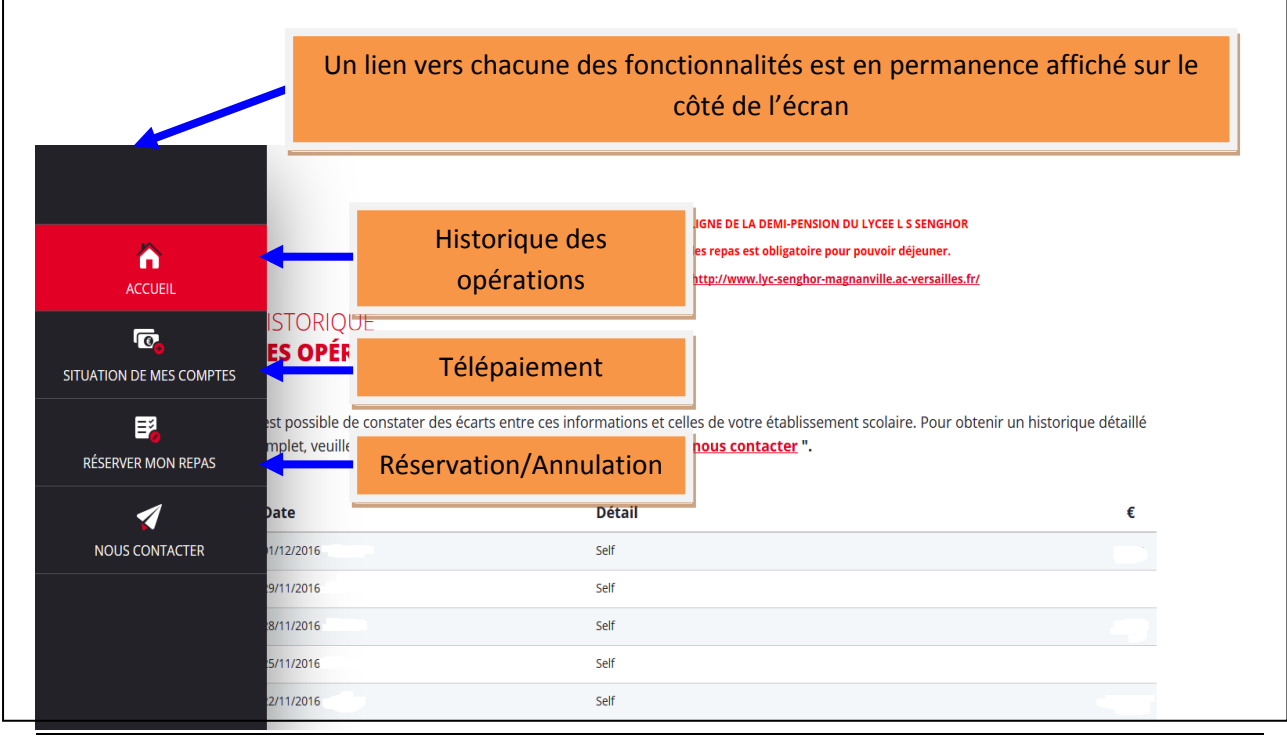

Les menus sont consultables sur le site du lycée

Lycée Senghor /Magnanville 1

### **Télépaiement**

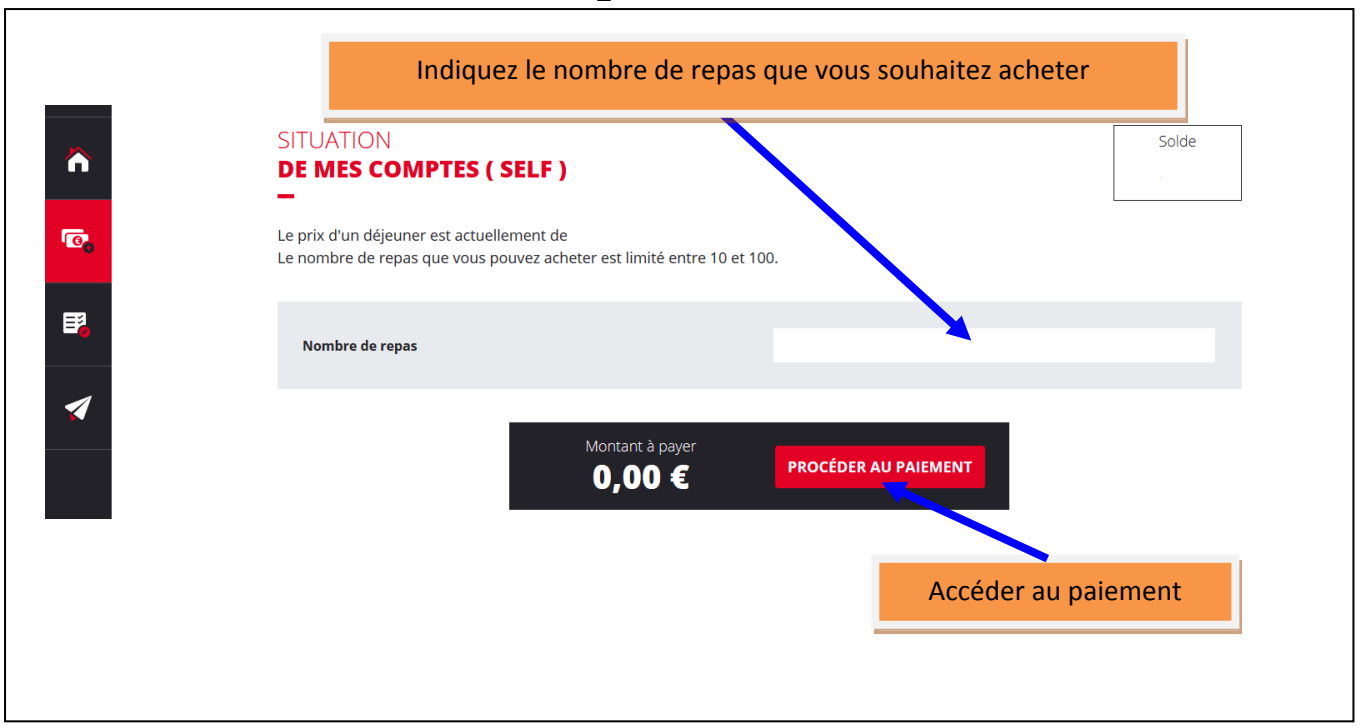

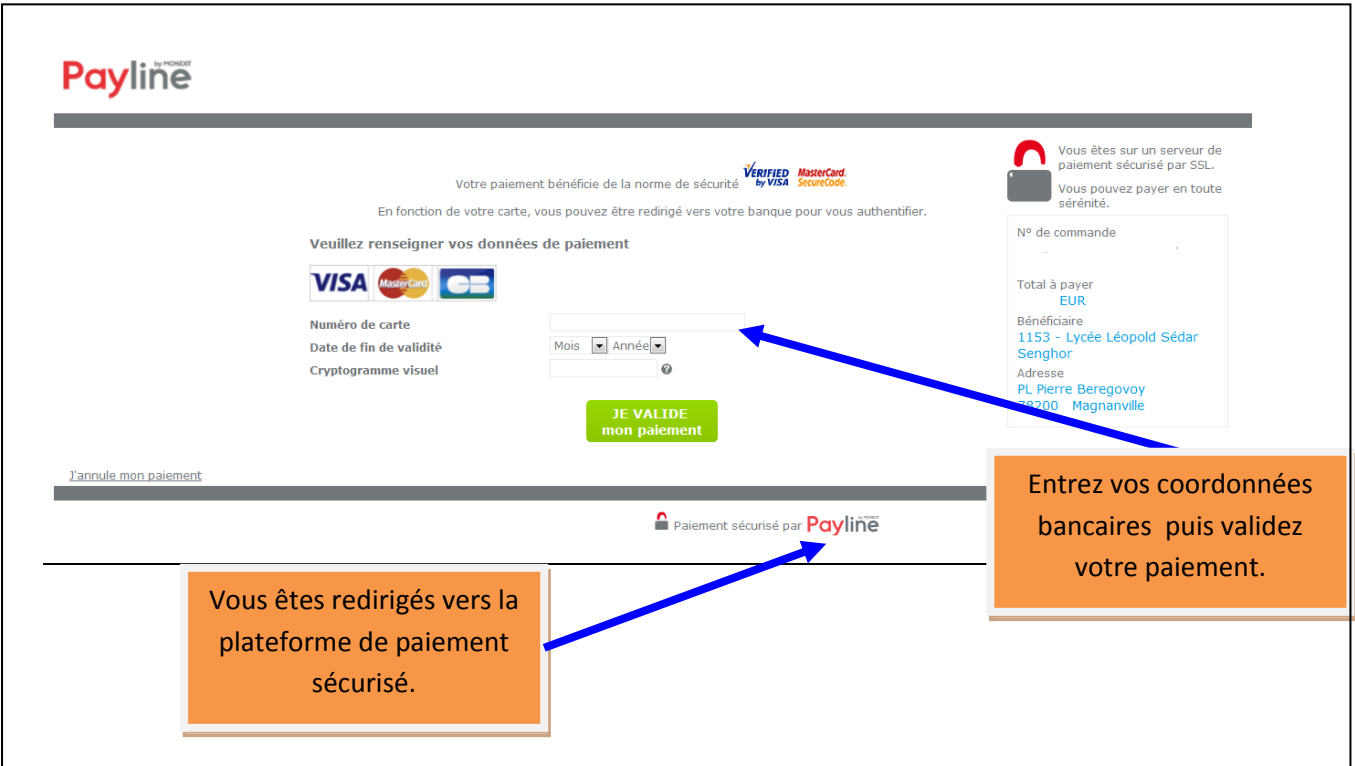

Après votre paiement, apparait un ticket de paiement que vous pouvez imprimer ou télécharger au format PDF . Ce ticket constitue votre preuve de paiement . Il peut être nécessaire de la conserver

#### **Réserver un repas**

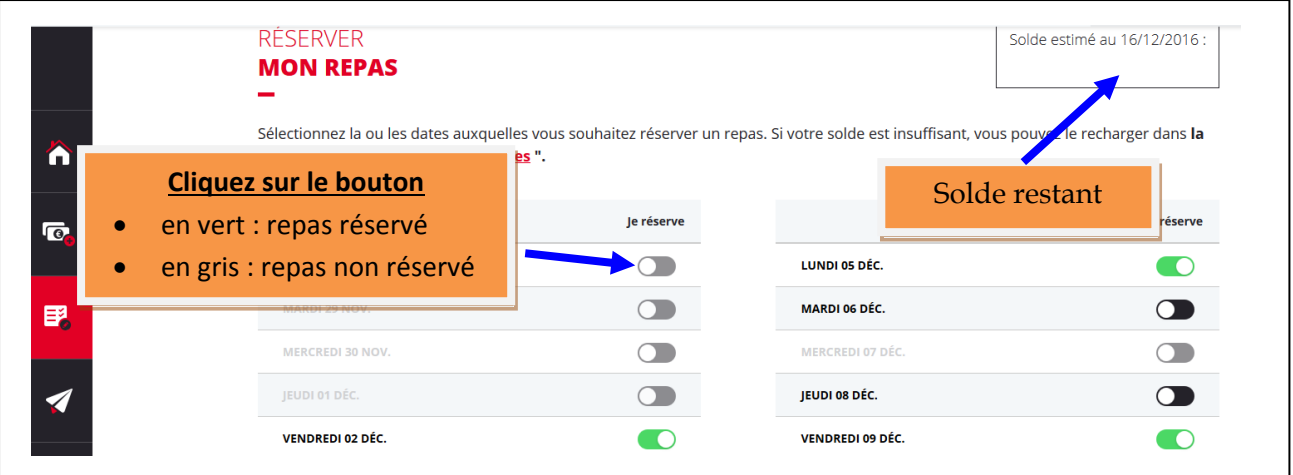

Attention : vous ne pourrez pas réserver de repas si votre solde n'est pas suffisant

**ATTENTION** 

A 9 h 30 chaque jour seront débités les repas réservés pour le midi. Tout repas non annulé à cette heure sera automatiquement débité qu'il soit ou non confirmé

La réservation est OBLIGATOIRE pour accéder au service de restauration

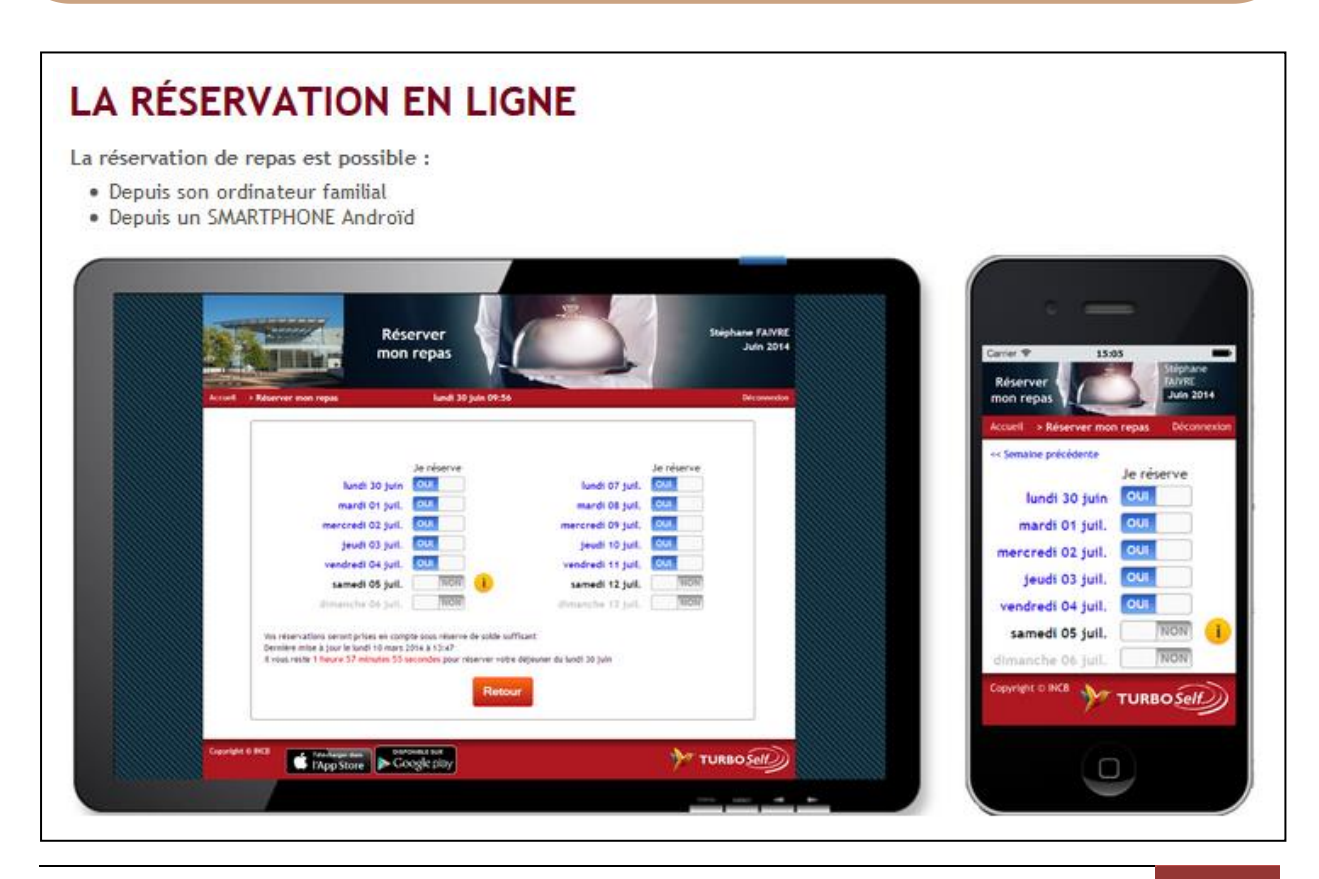

# **Règles de fonctionnement**

- 1. Il faudra toujours veiller à avoir assez de solde sur le compte (télépaiement ou chèque 48 h à l'avance) .
- 2. Les menus seront portés à la connaissance des usagers et mis en ligne dès qu'ils sont connus. (sous réserve de modifications dues à l'approvisionnement des denrées).
- 3. La réservation pourra avoir lieu 3 semaines à l'avance.
- 4. La réservation des repas est **impérative**. Les usagers ne pourront pas déjeuner, s'ils n'ont pas réservé.
- 5. La réservation ou l'annulation des repas est prise en compte jusqu'à 09h30 pour déjeuner **le jour même**.
- 6. **Tout repas réservé est dû**, sauf les cas où l'absence de l'usager serait du fait du fonctionnement de l'Etablissement.
- 7. En cas d'oubli de la carte de demi pension , il sera possible d'obtenir un ticket repas aux bornes ( sous réserve que le repas soit réservé).
- 8. Seuls la carte de cantine ou le ticket repas obtenu à la borne sont validés pour un passage au self.
- 9. Les présentes règles s'appliquent à l'ensemble des usagers.